# **SICCOM-Contratadas**

## **Agrupación de transacciones**

- Varias transacciones seleccionadas por muestreo agrupadas a efectos de su asignación y ejecución por parte de las firmas contratadas de auditoría.
- En SICCOM,
	- o Cada control de transacción se presentará como un registro lógico distinto y requerirá de datos enviados por la contratada específicamente.
	- o Se dispondrá de opciones de menú que permitan copiar de datos de un control de operaciones referencia origen a otros (n) controles de operaciones de destino
		- Datos a copiar:
			- Procedimientos de PTA, todos sus datos y los documentos asociados a dichos procedimientos.
			- Los informes que hava cargados.
			- Los controles de calidad que haya ejecutados.
		- **NOTA**: En ningún caso se deben copiar irregularidades ni valores económicos de las mismas, ni asociados a los procedimientos del PTA ni asociados genéricamente al control de referencia.
		- La lista de controles destino de copia tendrán que cumplir que no tienen PTA generado (es decir, que no tienen procedimientos de trabajo ya generados antes de la copia).

### *Posible procedimiento de trabajo*

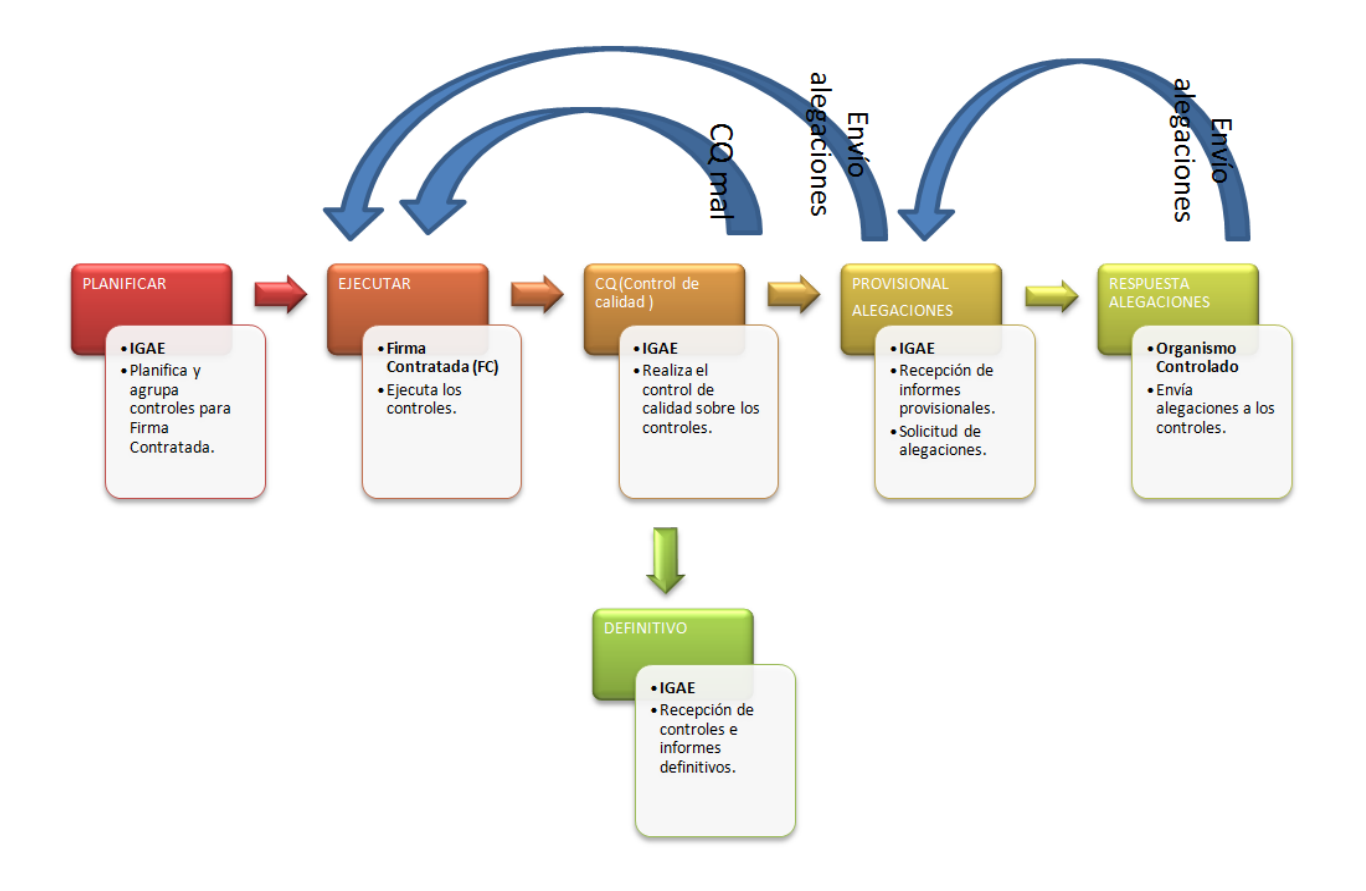

### *Funcionalidades de SICCOM-Contratadas*

#### **Copia de Programas de Trabajo (PTA).**

- o Pantalla inicial que permite seleccionar el control referencia origen de la copia.
	- La lista de controles que salgan, cada control debe tener todos sus procedimientos realizados (semáforo en verde).
- $\circ$  Una vez seleccionado el origen, segunda pantalla con lista de controles de destino (a seleccionar 1 ó n)
	- En la lista de controles sólo aparecerán aquellos que no tengan su PTA generado.
- o Para facilitar el trabajo al auditor, en esta segunda ventana aparecerá el texto siguiente.

*(1) En la lista de controles sólo aparecerán aquellos que no tengan su PTA generado. Si algún control destino ya tiene un PTA generado, para que aparezca en la lista, debe borrarse manualmente.*

*(2) En la copia que se va a realizar, no se copiarán irregularidades del control de referencia origen, ni valores económicos de las mismas, ni asociados a los procedimientos del PTA ni asociados genéricamente al control de referencia.* 

### **Copia de Informes.**

- o Pantalla inicial que permite seleccionar el control referencia origen de la copia.
	- Todos los controles que tengan informes.
	- Debe mostrar
		- El tipo de informe.
		- La versión del informe
		- La fecha del informe.
		- El nombre del informe
	- La lista de controles debe salir ordenada por tipo de informe, versión, fecha, nombre.
- o Una vez seleccionado el origen, segunda pantalla con lista de controles de destino (a seleccionar 1 ó n)
	- Mostrará lo mismo que la pantalla anterior.
	- La lista de controles que va a aparecer, son aquellos cuya versión de tipo de informe es inferior al seleccionado como origen.
- o Para facilitar el trabajo al auditor, en esta segunda ventana aparecerá el texto siguiente.

*En la lista de controles sólo aparecerán aquellos cuya versión de tipo de informe es inferior al seleccionado como origen.*

#### **Copia de Control de Calidad (CQ).**

- o El CQ está asociado a un informe, luego la selección se hará sobre el informe a copiar.
- o Pantalla inicial que permite seleccionar el control referencia origen de la copia.
	- **Todos los controles que tengan informes.**
	- **-** Debe mostrar
		- El tipo de informe.
		- La versión del informe
		- La fecha del informe.
		- El nombre del informe
- o La lista de controles debe salir ordenada por tipo de informe, versión, fecha, nombre.